$\overline{a}$ 

Ξ

# 張出し式橋脚の設計 *for Windows Ver.2*

# (追補100505)リファレンス マニュアル

REFERERMOR

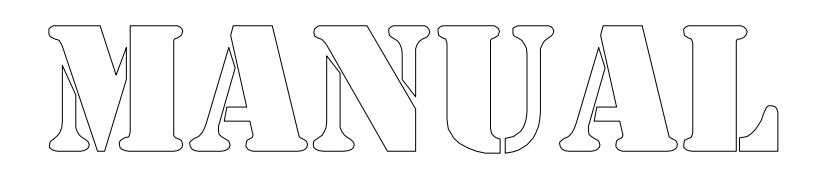

● 株式会社カラバッシュブレインズ

# 目次

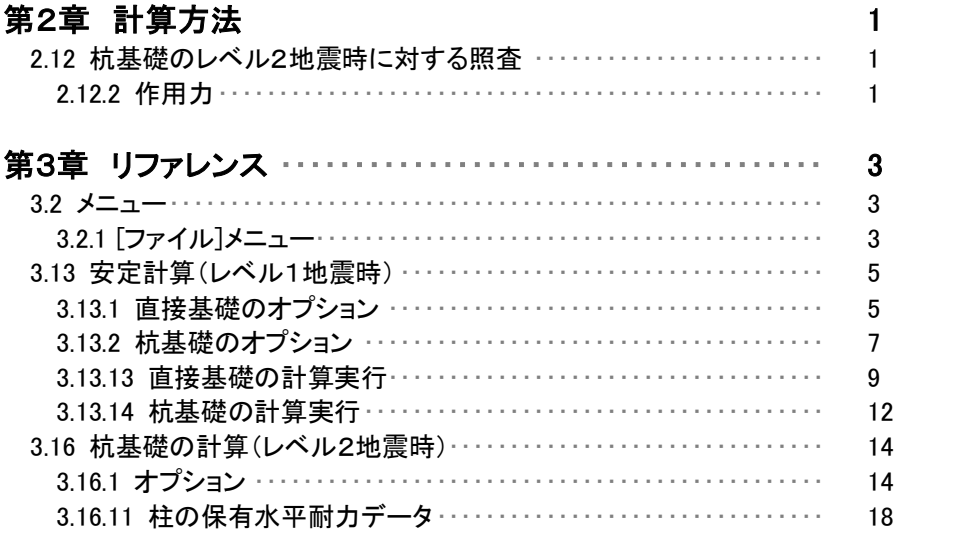

# 2.12.2 作用力

# 基礎の安全性の判定において作用させる荷重

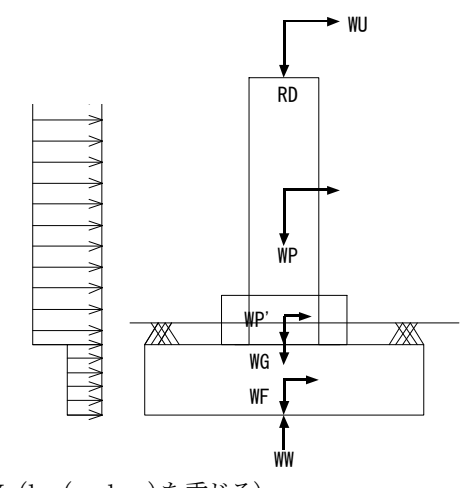

①上部構造慣性力  $W_U(k_{hc}(c_z \cdot k_{hc0})$ を乗じる)  $@$ 上部構造死荷重反力  $R_D$ ③橋脚躯体自重  $W_P(k_{hc}(c_z \cdot k_{hc0}) \, \&\,$ 乗じる)  $\textcircled{4}$ 橋脚基部付加自重  $W_{p}$  ( $k_{hc}$  ( $c_{7}$ ・ $k_{hc0}$ )を乗じる) ⑤フーチング自重 WF(khGを乗じる) ⑥上載土 WG(考慮するかどうかを指定) ⑦浮力 WW(浮力考慮時のみ。考慮するかどうかを指定) ⑧動水圧(浮力考慮時のみ。考慮するかどうかを指定) ⑨任意死荷重(考慮するかどうかを指定) ⑩偏心によるモーメントMo0(考慮するかどうかを指定)

上部構造、橋脚躯体およびフーチングに作用させる水平震度の増加方法

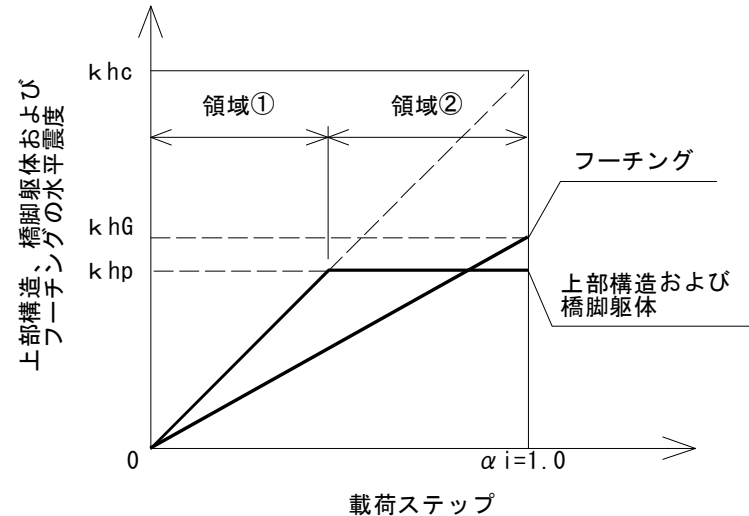

# 領域①

$$
\begin{array}{l} V_{\circ} = R_{D} + W_{P} + W_{P}^{'} + W_{F} + W_{G} - W_{W} \\ H_{\circ} = \alpha \, i \cdot k_{hc} (W_{U} + W_{P} + W_{P}^{'} ) + \alpha \, {}_{i} \cdot k_{hc} \cdot W_{F} \\ M_{\circ} = M o 0 + \alpha \, i \cdot k_{hc} (W_{U} \cdot y_{U} + W_{P} \cdot y_{P} + W_{P}^{'} \cdot y_{P}^{'} ) + \alpha \, {}_{i} \cdot k_{hc} \cdot W_{F} \cdot y_{F} \end{array}
$$

# 領域②

 $V_e = R_D + W_P + W_P' + W_F + W_C - W_W$  $H_e = k_{hn}(W_H + W_P + W_P^{\dagger}) + \alpha_i \cdot k_{hg} \cdot W_F^{\dagger}$  $M_{\circ} = M_0 + k_{\text{h}_\text{B}}(W_{\text{H}} \cdot y_{\text{H}} + W_{\text{P}} \cdot y_{\text{P}} + W_{\text{P}} \cdot y_{\text{P}}) + \alpha_i \cdot k_{\text{h}_\text{G}} \cdot W_{\text{F}} \cdot y_{\text{F}}$ 

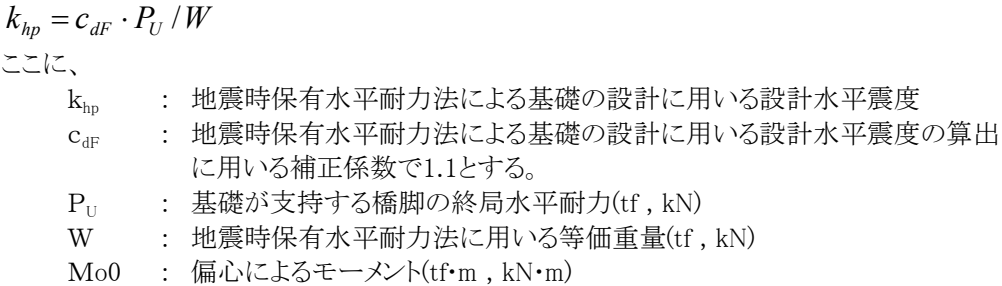

※k<sub>hc</sub>(道示H8)は、c<sub>z</sub>・k<sub>hc0</sub>(道示H14)となります。

※任意死荷重を考慮する場合は、W。、W<sub>E</sub>またはW<sub>c</sub>のいずれかに含めることを指定できま す。

※偏心によるモーメントを考慮するかどうかは、レベル2地震時オプションで指定します。

# 指定作用力で計算する場合

任意の作用力を指定して計算することができます。

この場合、基礎が降伏しても、応答塑性率が計算できないため、基礎が降伏するかどうか の判定のみで照査は終了します。

また、指定作用力で計算する場合は、オプションで、入力する作用力位置を、底版下面ま たは柱基部から指定できます。

柱基部荷重を入力する場合は、柱基部荷重に、底版自重による作用力(水平力は、自重 に設計地盤面における水平震度 khG を乗じて求めます)と上載土自重(考慮する場合)、 浮力の影響(考慮する場合)を加算して底版下面作用力を求めます。

この時、柱位置と底版中心と一致しない場合など、自重による偏心モーメントが生じる場合 は、これを考慮するかどうかをオプションで指定することができます。

# 3.2.1.6 [ページの設定...]

印刷書式の設定を行います。

ページの設定のダイアログ ボックスを表示します。

ページの設定には、6つのプロパティページがあります。

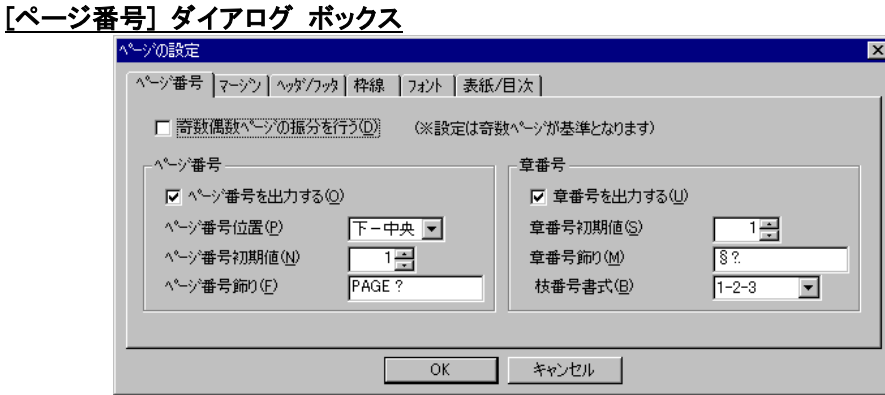

ページ番号や章番号の設定を行います。

# 奇数偶数ページの振り分けを行う

奇数ページと偶数ページで、マージンやページ番号、ヘッダ、フッタの出力位置を左 右入れ替える場合はチェックします。振り分けを行うと、両面コピーした場合に、用紙 の同じ側のマージン量やページ番号位置を合わせることができます。

### ページ番号を出力する

ページ番号を出力する場合はチェックします。

# ページ番号位置

ページ番号の出力位置を指定します。

# ページ番号初期値

ページ番号の初期値を指定します。0以下のページ番号はページ番号を出力しませ ん。-3と指定すると、-3~0(最初の4ページ分)まではページ番号を付加せず、5 ページ目から1、2,3・・・と出力します。

# ページ番号飾り

ページ番号を出力するときの飾り文字列を指定します。必ず半角文字の「?」を含めて 指定します。「?」が文字列に無い場合はページ番号を出力せずにページ番号飾りの み出力します。2つ以上「?」がある場合は最初の「?」位置にページ番号を出力しま す。

## 章番号を出力する

章番号を出力する場合はチェックします。

### 章番号初期値

ページ番号の初期値を指定します。0以下のページ番号はページ番号を出力しませ ん。-3と指定すると、-3~0(最初の4ページ分)まではページ番号を付加せず、5 ページ目から1、2,3・・・と出力します。

# 章番号飾り

ページ番号を出力するときの飾り文字列を指定します。必ず半角文字の「?」を含めて 指定します。「?」が文字列に無い場合はページ番号を出力せずにページ番号飾りの み出力します。2つ以上「?」がある場合は最初の「?」位置にページ番号を出力しま す。

# 枝番号書式

章番号以下の番号付けに用いる書式を「1-2-3」と「1.2.3」から指定します。 ※印刷時に「1-2」「1-2-3」「1-2-3-4」または「1.2」「1.2.3」「1.2.3.4」となります。

※ページ番号やヘッダ、フッタの出力位置はマージンの外側となります。

# 3.13 安定計算(レベル1地震時)

# 3.13.1 直接基礎のオプション

オプションには、次のプロパティページがあります。

[斜面の位置] [基礎底面の形状] [極限支持力/支持力係数の計算方法] [山側転倒時の斜面の評価/C\*,B\*の計算方法] [突起の設置方向] [昭杏頂日] [その他のオプション]

各ページに共通のボタンの内容は次の通りです。

# OK ボタン

変更を有効にしてダイアログ ボックスを閉じます。

# キャンセル ボタン

変更を無効にしてダイアログ ボックスを閉じます。

# 3.13.1.7 その他のオプション

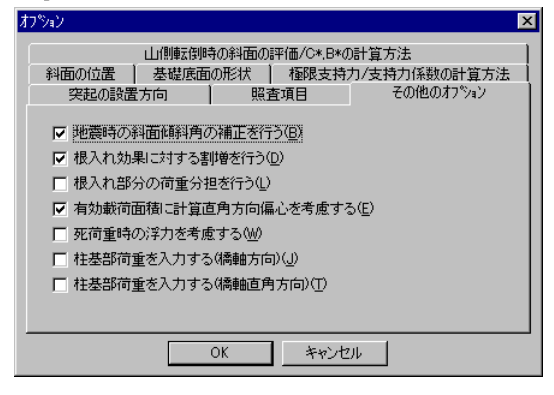

### 地震時の斜面傾斜角の補正を行う

斜面傾斜角 βに、地震時水平震度を考慮した斜面傾斜角を用いる場合はチェックし ます。

傾斜角がない場合(β=0度)には補正は行いません。 斜面が無い場合は設定できません。

# 根入れ効果に対する割増を行う

極限支持力を道路橋示方書による方法で計算する場合の、根入れ効果に対す る割増しを行う場合はチェックします。 割増しを行わない場合は割増係数κ=1として計算します。

極限支持力を他の方法で計算する場合にはこの設定は関係ありません。

# 根入れ部分の荷重分担を行う

根入れ部分の荷重分担を行う場合はチェックします。 荷重分担を行う場合は、地盤データの設定で、地盤反力係数を設定します。

### 有効載荷面積に計算直角方向偏心を考慮する

滑動照査や極限支持力を計算する場合に使用する有効載荷面積の計算に、計 算直角方向の偏心を考慮する場合はチェックします。 計算直角方向の作用力を考慮する場合は、計算直角方向の荷重の偏心を考慮 した奥行き方向の底版幅(L')を用いて計算を行います。

### 死荷重時の浮力を考慮する

死荷重時の作用力計算に、浮力を考慮する場合はチェックします。 浮力を考慮する場合は、計算ケースが常時の場合は常時の水位で、地震時の場合は 地震時の水位を用いて計算した浮力を考慮します。 ※水位無視時では浮力は考慮しません。 ※常時と地震時の区分は、慣性力があるかどうかで判定します。

# 柱基部荷重を入力する(橋軸方向)

橋軸方向の柱基部(フーチング天端)荷重を入力して、フーチング下面作用力を求め る場合はチェックします。

柱基部荷重の他に考慮する荷重は、フーチング自重、上載土自重(柱部含む)、水位 による影響(柱部含む)、風荷重(フーチング部のみ)、任意荷重(フーチング部のみ) です。

柱基部荷重を入力する場合は、安定計算実行時に、各計算ケースごとに柱基部荷重 を設定します。

# 柱基部荷重を入力する(橋軸直角方向)

橋軸直角方向の柱基部(フーチング天端)荷重を入力して、フーチング下面作用力を 求める場合はチェックします。

柱基部荷重の他に考慮する荷重は、フーチング自重、上載土自重(柱部含む)、水位 による影響(柱部含む)、風荷重(フーチング部のみ)、任意荷重(フーチング部のみ) です。

柱基部荷重を入力する場合は、安定計算実行時に、各計算ケースごとに柱基部荷重 を設定します。

# 3.13.2 杭基礎のオプション

オプションには、次のプロパティページがあります。

[一般] [水平方向地盤反力係数] [杭軸方向バネ定数] [鋼管杭]

各ページに共通のボタンの内容は次の通りです。

# OK ボタン

変更を有効にしてダイアログ ボックスを閉じます。

# キャンセル ボタン

変更を無効にしてダイアログ ボックスを閉じます。

# 3.13.2.1 一般

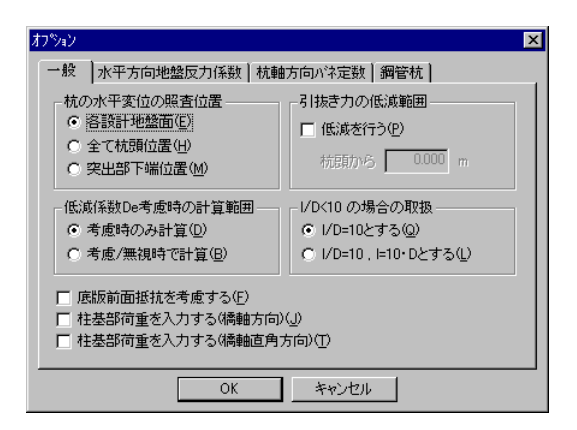

# 杭の水平変位の照査位置

杭の許容水平変位量を照査する位置を「各設計地盤面」、「全て杭頭位置」、「突出部 下端位置」から指定します。

「各設計地盤面」を指定した場合は、常時と土質定数の低減を行わない地震時は常 時の設計地盤面(杭頭)で照査を行い、土質定数の低減を行う地震時は地震時の設 計地盤面で照査を行います。

「杭頭位置」を指定した場合は、全ケースとも杭頭位置で変位の照査を行います。 「突出下端位置」を指定した場合は、常時の設計地盤面を杭の突出部下端位置とす る他は「各設計地盤面」と同じです。

# 引抜き力の低減範囲

引抜き力の低減を行う場合はチェックします。 引抜き力の低減を行う場合は、杭頭からの低減開始位置を設定します。

# 低減係数 De 考慮時の計算範囲

土質定数の低減係数を考慮した計算を行う場合の計算範囲を「考慮時のみ計算」ま たは「考慮/無視時で計算」から指定します。

「考慮時のみ計算」を指定した場合は、常時と低減を考慮した地震j時について昭査を 行います。

「考慮/無視時で計算」を指定した場合は、地震時は、低減を無視した地震時と、低減 を考慮した地震時の2ケースについて照査を行います。

※実際に低減係数を1未満の値に設定しない場合は、低減を行うケースとは判定され ません。

# l/D<10 の場合の取扱

(杭長)/(杭径)が、10未満となる場合の処理を「l/D=10 とする」または「l/D=10 , l=10・D とする」から指定します。

「l/D=10 とする」を指定した場合は、l/D を10と置き換えて以降の計算を続けます。 「l/D=10、l=10・D とする」を指定した場合は、さらに、Kv を計算する時の式中の杭長を 杭径の10倍として計算します。

# 底版前面抵抗を考慮する

底版前面抵抗を計算に考慮する場合はチェックします。 ※土質定数を低減する場合は、この設定に関わらず底版前面抵抗は考慮しません。

# 柱基部荷重を入力する(橋軸方向)

橋軸方向の柱基部(フーチング天端)荷重を入力して、フーチング下面作用力を求め る場合はチェックします。

柱基部荷重の他に考慮する荷重は、フーチング自重、上載土自重(柱部含む)、水位 による影響(柱部含む)、風荷重(フーチング部のみ)、任意荷重(フーチング部のみ) です。

柱基部荷重を入力する場合は、安定計算実行時に、各計算ケースごとに柱基部荷重 を設定します。

# 柱基部荷重を入力する(橋軸直角方向)

橋軸直角方向の柱基部(フーチング天端)荷重を入力して、フーチング下面作用力を 求める場合はチェックします。

柱基部荷重の他に考慮する荷重は、フーチング自重、上載土自重(柱部含む)、水位 による影響(柱部含む)、風荷重(フーチング部のみ)、任意荷重(フーチング部のみ) です。

柱基部荷重を入力する場合は、安定計算実行時に、各計算ケースごとに柱基部荷重 を設定します。

# 3.13.13 直接基礎の計算実行

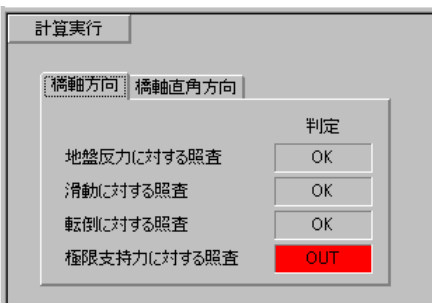

安定計算を終了すると、判定位置に「OK」または「OUT」を表示します。

安定計算オプションで柱基部荷重を「入力する」と指定した場合は、安定計算実行時に、 柱基部荷重の設定ダイアログ ボックスを表示します。

安定計算オプションで支持力係数を「入力する」と指定した場合は、安定計算実行時に、 支持力係数の設定ダイアログ ボックスを表示します。

# 計算実行 ボタン

安定計算を実行します。

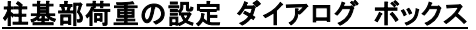

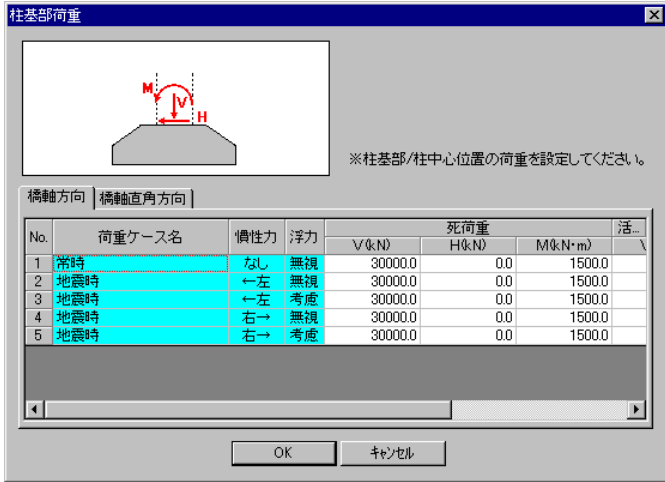

柱基部荷重を設定します。

安定計算(レベル1地震時)の照査に用いる、橋軸方向および橋軸直角方向の各計算ケー ス(展開後)に設定します。

柱基部荷重は、「死荷重」と「活荷重」について、それぞれ鉛直力(V)、水平力(H)、モーメ ント(M)を設定します。

死荷重は、直接基礎の計算直角方向の偏心を考慮した有効載荷面積を求める場合の計 算直角方向作用力の死荷重としてのみ参照します。それ以外は参照しませんので、死荷 重と活荷重を1つにまとめても同じ結果となります。

入力位置は、柱基部(フーチング天端)、柱中心位置です。鉛直力は下向きをプラス、水平 力は左方向(起点方向)をプラス、モーメントは反時計回りをプラスにとります。

フーチング下面作用力は、柱基部荷重に、フーチング自重による作用力、上載土による作 用力(柱部含む)、浮力による作用力(柱部含む)、風荷重による作用力(フーチング部の み)、任意荷重による作用力(フーチング部のみ)を加算して計算します。

# OK ボタン

変更を有効にしてダイアログ ボックスを閉じ、安定計算を実行します。

# キャンセル ボタン

変更を無効にしてダイアログ ボックスを閉じ、安定計算を中止します。

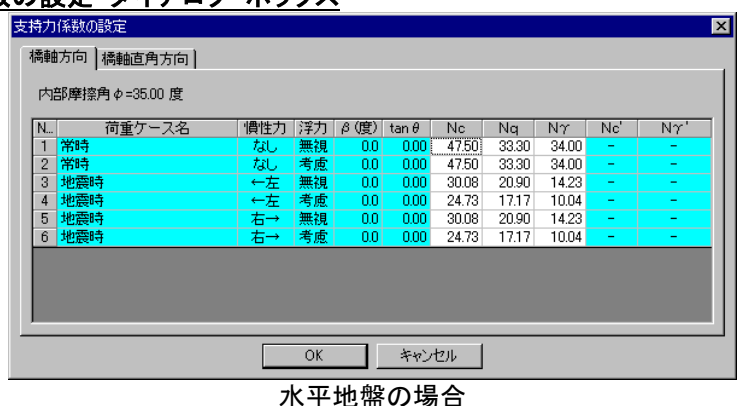

# 支持力係数の設定 ダイアログ ボックス

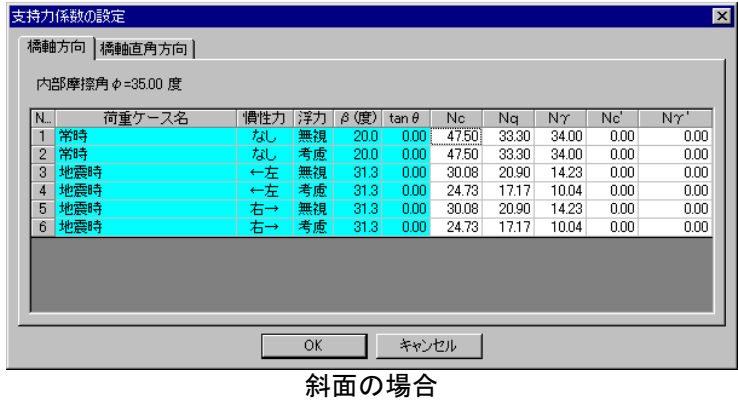

支持力係数Nc、Nq、Nrを設定します。斜面の場合は、さらにNc'、Nr'を設定します。

Nc、Nq、Nrの3つは水平地盤の支持力係数です(斜面部では斜面部の式中の水平地盤 の計算用)。

Nc'、Nr'の2つは斜面上の基礎の支持力係数です。

前回の計算結果を保存していますので、支持力係数を自動計算した後では、支持力係数 の結果が残っていますので、参照しながら、必要部分のみ修正することができます。

# OK ボタン

変更を有効にしてダイアログ ボックスを閉じ、安定計算を実行します。

# キャンセル ボタン

変更を無効にしてダイアログ ボックスを閉じ、安定計算を中止します。

# 3.13.14 杭基礎の計算実行

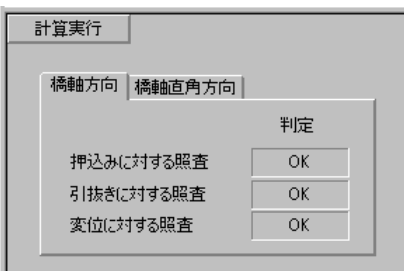

計算中は、計算中... ダイアログ ボックスを表示します。計算を途中で中止する場合は、 「計算中止」ボタンをクリックします。

安定計算オプションで柱基部荷重を「入力する」と指定した場合は、安定計算実行時に、 柱基部荷重の設定ダイアログ ボックスを表示します。

安定計算を終了すると、判定位置に「OK」または「OUT」を表示します。

# 計算実行 ボタン

安定計算を実行します。

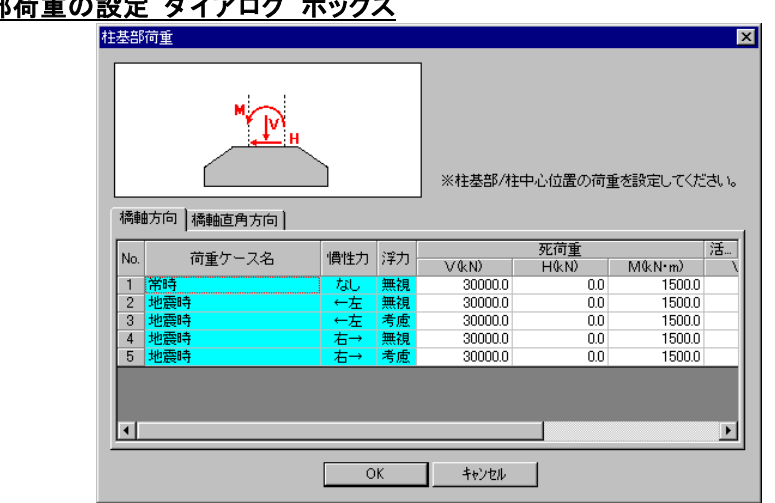

柱基部荷重の設定 ダイアログ ボックス

柱基部荷重を設定します。

安定計算(レベル1地震時)の照査に用いる、橋軸方向および橋軸直角方向の各計算ケー ス(展開後)に設定します。

柱基部荷重は、「死荷重」と「活荷重」について、それぞれ鉛直力(V)、水平力(H)、モーメ ント(M)を設定します。

死荷重は、直接基礎の計算直角方向の偏心を考慮した有効載荷面積を求める場合の計

算直角方向作用力の死荷重としてのみ参照します。それ以外は参照しませんので、死荷 重と活荷重を1つにまとめても同じ結果となります。

入力位置は、柱基部(フーチング天端)、柱中心位置です。鉛直力は下向きをプラス、水平 力は左方向(起点方向)をプラス、モーメントは反時計回りをプラスにとります。

フーチング下面作用力は、柱基部荷重に、フーチング自重による作用力、上載土による作 用力(柱部含む)、浮力による作用力(柱部含む)、風荷重による作用力(フーチング部の み)、任意荷重による作用力(フーチング部のみ)を加算して計算します。

# OK ボタン

変更を有効にしてダイアログ ボックスを閉じ、安定計算を実行します。

# キャンセル ボタン

変更を無効にしてダイアログ ボックスを閉じ、安定計算を中止します。

# 計算中 ダイアログ ボックス

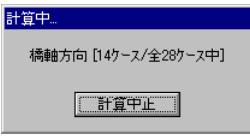

# 計算中止 ボタン

計算を中止します。

# 3.16 杭基礎の計算(レベル2地震時)

# 3.16.1 オプション

オプションには、次のプロパティページがあります。

[一般] [計算方法] [作用力] [計算ケース] [収束条件] [降伏判定]

各ページに共通のボタンの内容は次の通りです。

# OK ボタン

変更を有効にしてダイアログ ボックスを閉じます。

# キャンセル ボタン

変更を無効にしてダイアログ ボックスを閉じます。

# 3.16.1.1 一般

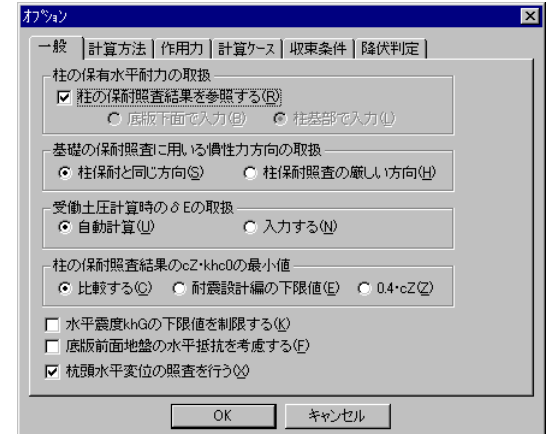

# 柱の保有水平耐力を取扱

# 柱の保耐照査結果を参照する

柱のレベル2地震時(保有水平耐力法)による照査結果を参照する場合は チェックします。

柱のレベル2地震時照査結果を参照する場合は、基礎のレベル2地震時照 査に用いる諸データ(WU、WP、全鉛直力や水平震度など)を柱の照査結 果と連動して計算します。

柱の照査結果を参照しない場合は、諸データを入力する必要があります。 ※柱の照査結果を参照する場合は、柱のレベル2地震時の照査で計算した 計算ケース(慣性力の方向)によって計算ケースが制限されます。

柱の保有水平耐力照査結果を参照しない場合の、1つの荷重状態で計算 させる(逐次計算しない)場合の、作用力入力位置を、「底版下面で入力」と 「柱基部で入力」から指定します。

「底版下面で入力」を指定すると、底版下面位置での鉛直力、水平力、モー メントを直接設定します。

「柱基部で入力」を指定すると、柱基部での荷重を設定し、フーチングや上 載土、浮力を考慮して、底版下面作用力を計算します。

# 基礎の保耐照査に用いる慣性力方向の取扱

柱の保耐照査結果を参照する場合で、柱の保有水平耐力法で慣性力を起点 側・終点側や、左側・右側のように両方向で計算している場合の取扱を「柱保耐 と同じ方向」または「柱保耐照査の厳しい方向」から指定します。

「柱保耐と同じ方向」を指定した場合は、杭基礎に考慮する慣性力方向と一致 する方向の計算結果を用います。

「柱保耐照査の厳しい方向」を指定した場合は、照査結果から厳しい方(khpが 大きい方)の値で計算します。

# 受働土圧計算時のδEの取扱

地盤データと底版前面抵抗の受働土圧の計算に用いる壁面摩擦角δEの計算 方法を「自動計算」または「入力する」から指定します。 自動計算する場合は、δE=-φ/3として計算します。

# 杭基礎参照用cZ・khc0の最小値

水平震度を逐次増加させて行う弾塑性解析に用いる水平震度khc`(道示H8で はkhc)(=cZ・khc0)を柱の保有水平耐力法による照査結果から参照する場合の、 最小値の取扱いを「比較する」、「耐震設計編の下限値」、「0.4・cZ」から指定しま す。

「比較する」を指定すると、「道路橋示方書Ⅴ耐震設計編」の下限値と0.4・cZを 比較して大きい方を採用します。

「耐震設計編の下限値」を指定すると、「道路橋示方書Ⅴ耐震設計編」の下限値 (タイプⅠ=0.3、タイプⅡ=0.6(道示H8以降)、0.3(道示H6以前))とします。 「0.4・cZ」を指定すると、0.4に地域別補正係数を乗じた値とします。

※柱の保耐照査結果を参照しない場合は、入力値を用いますのでこのオプショ ンは設定できません。

# 水平震度khGの下限値を制限する

水平震度khGの下限値を制限する場合はチェックします。

下限値を制限する場合は、0.30(タイプⅠ地震動)または0.60(タイプⅡ地震 動)を下限値として、それ未満となる場合は、下限値の値を用います。

※柱の保耐照査結果を参照しない場合は、入力値を用いますのでこのオプショ ンは設定できません。

# 底版前面地盤の水平抵抗を考慮する

フーチング前面地盤の水平抵抗を考慮した計算を行う場合はチェックします。

※地盤定数の低減を行う場合は、この指定に関わらず底版前面地盤の水平抵 抗は考慮しません。

# 杭頭水平変位の照査を行う

杭頭水平変位の照査を行う場合はチェックします。

# 3.16.1.3 作用力

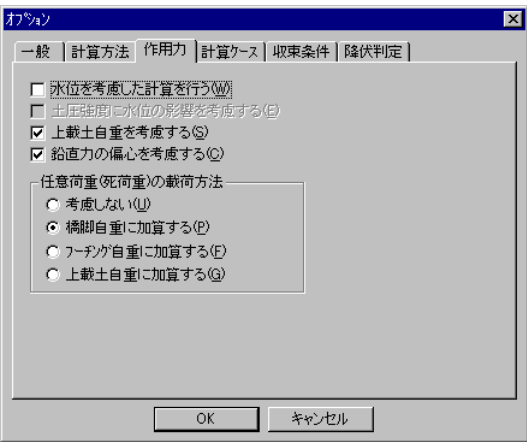

# 水位を考慮した計算を行う

水位がある場合に、水位を考慮した計算を行う場合はチェックします。 水位を考慮した計算とは、部材に浮力を考慮、底版前面抵抗の土の単位重量を 水中単位重量とする、土圧強度に水位線を考慮することを言います。

# 土圧強度に水位の影響を考慮する

土圧強度に水位を考慮した計算を行う場合はチェックします。 フーチング下面以上の土被りの、水位線以下の部分に影響します。浮力考慮時 の水位がフーチング下面以下の場合や、土被り部分の土の水中単位重量と気 中単位重量が同じ場合にはこの指定による影響はありません。 水位を考慮した計算を行わない場合は、この指定は無効となります。

### 上載土自重を考慮する

上載土自重による鉛直力と鉛直力によるモーメントを考慮する場合はチェックしま す。

上載土自重を考慮すると指定した場合でも、浮力考慮時に上載土を考慮しない 場合は考慮されません。

# 鉛直力の偏心を考慮する

鉛直力の偏心によるモーメント考慮する場合はチェックします。 非対称構造の場合や、上部工死荷重RDの載荷位置がフーチング中心から偏 心している場合などに、鉛直荷重の偏心によるモーメントが発生します。偏心によ るモーメントを考慮する場合は、初期変位δoを計算し、応答塑性率の計算に影 響します。

※初期変位がある場合の応答塑性率の計算は、橋台の場合の計算方法に準じ ます。

※柱の保有水平耐力を参照しない場合で、底版下面位置で入力する場合は、こ の項目は無効となります。

# 任意荷重(死荷重)の載荷方法

任意荷重の内、死荷重として設定された荷重の載荷方法を「考慮しない」、「橋 脚自重に加算する」、「フーチング自重に加算する」、「上載土自重に加算する」 から指定します。

「考慮しない」を指定した場合は任意荷重を考慮しません。

「橋脚自重に加算する」、「フーチング自重に加算する」、「上載土自重に加算す る」を指定した場合は、それぞれ、WP、WF、WGに加算し、慣性力作用位置の 計算にも考慮されます。また、WPに加算した場合は、水平震度khc`(道示H8の 場合はkhc)(=cZ・khc0)が、WFに加算した場合は、水平震度khGが乗じられま す。WGに加算する場合は、鉛直力のみ考慮されます。

任意死荷重を考慮する場合でも、任意荷重を参照する荷重ケースを指定してい ない場合は考慮しません。

※柱の保有水平耐力を参照しない場合は、この項目は無効となります。

# 3.16.11 柱の保有水平耐力データ

杭基礎の弾塑性解析計算に用いる、柱の保有水平耐力データを設定します。 柱の保有水平耐力法の照査結果を参照する場合は設定できません。

柱の保有水平耐力データ メニューを選択すると、計算ケースの選択 ダイアログ ボックス を表示します。

# 計算ケースの選択 ダイアログ ボックス

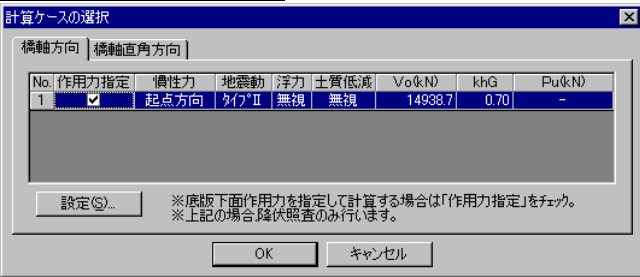

柱の保有水平耐力データを設定する計算ケースを選択します。 表示する計算ケースは、オプションで指定した計算ケースによります。

データの設定方法は、水平震度を逐次増加させて基礎の降伏の判定を行う計算方法の場 合と、1つの底面下面作用力を指定してその作用力に対してのみ弾塑性解析を行う計算方 法の2種類を指定できます。

計算ケースの選択は、目的の計算ケース位置をクリックして設定ボタンを押すか、計算ケー スをダブル クリックすることで行います。 1つの底面下面作用力を指定して計算する場合は、「作用力指定」をチェックします。

# 設定 ボタン

柱の保有水平耐力データの設定 ダイアログ ボックスを表示します。

# OK ボタン

変更を有効にしてダイアログ ボックスを閉じます。

# キャンセル ボタン

変更を無効にしてダイアログ ボックスを閉じます。

※1つの底面下面作用力を指定して計算する場合は、基礎の降伏照査のみ行い、降伏し た後の応答塑性率の計算は行いません。

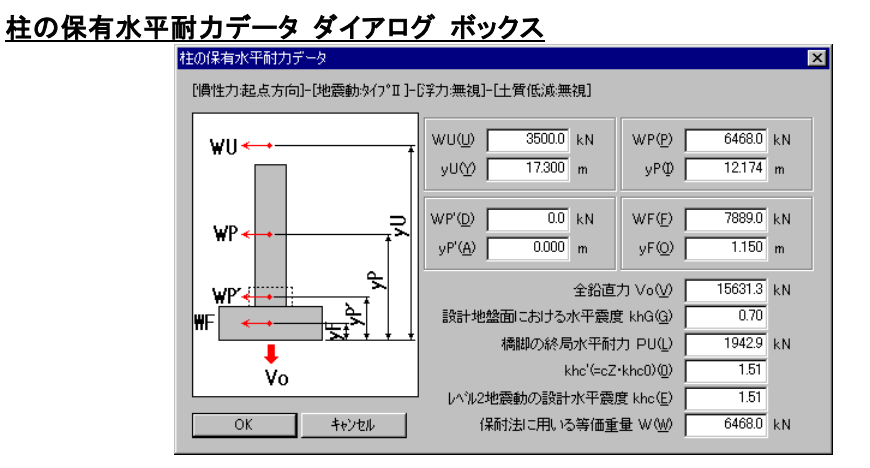

水平震度を逐次増加させて基礎の降伏の判定を行う計算方法の場合の柱の保有水平耐 力データを設定します。

- WU :当該橋脚が支持している上部構造部分の重量
- yU :WUの作用位置
- WP :橋脚の重量
- yP :WPの作用位置
- WP' :その他の橋脚重量
- yP' :WP'の作用位置
- WF :フーチングの重量
- yF :WFの作用位置

# 全鉛直力 Vo

底版下面に作用する全鉛直力

# 設計地盤面における水平震度 khG

設計地盤面における水平震度で、フーチングおよび杭重量に乗じます。

# 橋脚の終局水平耐力 PU

降伏後の判定で1.5・kHE・Wで判定する場合でかつ柱の破壊形態を参照する場合 に、PUの値と比較して、PU≧1.5・kHE・Wの場合は、応答塑性率の照査を行いま す。

# khc`(=cZ・khc0)(道示H8の場合はkhc)

上部構造自重と橋脚自重に乗じる水平震度。 最小値を指定できます。

# レベル2地震時の設計水平震度 khc(道示H8の場合はkhe)

降伏後の判定を1.5・kHE・Wで判定する場合に用います。

# 保耐法に用いる等価重量 W

地震時保有水平耐力法に用いる等価重量を直接設定します。

# OK ボタン

変更を有効にしてダイアログ ボックスを閉じます。

# キャンセル ボタン

変更を無効にしてダイアログ ボックスを閉じます。

# 柱の保有水平耐力データ ダイアログ ボックス

底版下面作用力を直接指定、または柱基部荷重の入力から底版下面作用力を求めて、基 礎の降伏判定を行う計算方法の場合の、柱の保有水平耐力データを設定します。

底版下面作用力を入力する場合は、入力値で照査を行います。

柱基部荷重を入力する場合は、柱基部荷重と底版、上載土(考慮する場合)、浮力による 影響(考慮する場合)から求めた底版下面作用力で照査を行います。底版には設計地盤 面における水平震度khGを乗じて計算します。

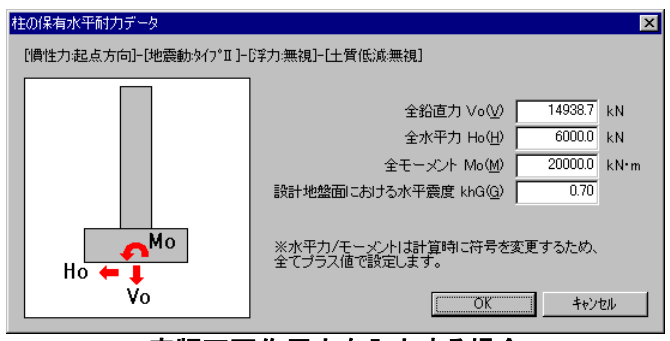

底版下面作用力を入力する場合

# 全鉛直力 Vo

底版下面に作用する全鉛直力。

# 全水平力 Ho

底版下面に作用する全水平力。 ※計算時に、慣性力方向によって符号を付加しますので、設定は常に+値で行いま す。

# 全モーメント Mo

底版下面に作用する全モーメント。 ※計算時に、慣性力方向によって符号を付加しますので、設定は常に+値で行いま す。

# 設計地盤面における水平震度 khG

設計地盤面における水平震度で、杭重量に乗じます。

### OK ボタン

変更を有効にしてダイアログ ボックスを閉じます。

# キャンセル ボタン

変更を無効にしてダイアログ ボックスを閉じます。

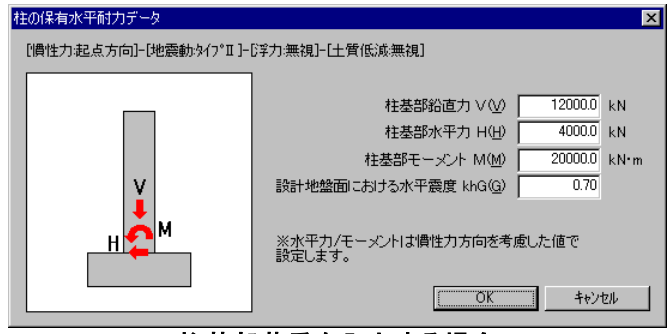

柱基部荷重を入力する場合

# 柱基部鉛直力 V

柱基部に作用する鉛直力。

# 柱基部水平力 H

柱基部に作用する水平力。

# 柱基部モーメント M

柱基部に作用するモーメント。

# 設計地盤面における水平震度 khG

設計地盤面における水平震度で、フーチングと杭重量に乗じます。

# OK ボタン

変更を有効にしてダイアログ ボックスを閉じます。

# キャンセル ボタン

変更を無効にしてダイアログ ボックスを閉じます。